# **Deployment Checklists**

## **Reviewing Windows 95 Features**

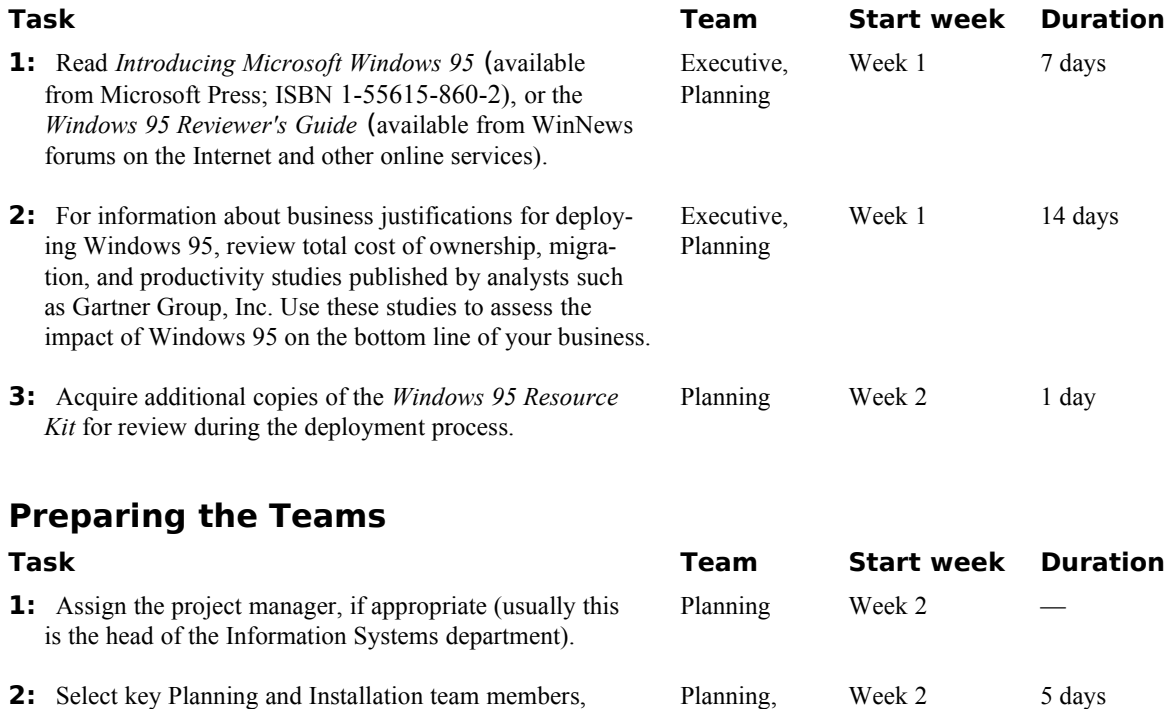

if appropriate. Make sure to include an applications specialist for evaluating 32-bit applications.

- **3:** Acquire Windows 95 (the compact disc version is preferred because it contains system administration tools).
- **4:** Identify your client and server hardware and software configurations on the network.
- **5:** Set up a testing lab.
- **6:** Acquire test computers for use as the network server and clients. Choose computer models that are typical of those used in your organization.
- **7:** Install the applications software and line-of-business tools in the lab to simulate the network environment. Also identify the mission-critical and noncritical business and other applications typically used in your organization. Create a checklist for evaluating the compatibility and performance of these applications during testing.
- **8:** To prepare for configuration planning, review detailed discussions of product features in the *Windows 95 Resource Kit*; study Chapter 2, "Deployment Strategy and Details," in the Resource Kit.
- **9:** To prepare for supporting Windows 95, study the Support 10 Support 10 and 3 10 m entire *Windows 95 Resource Kit*. As an option, obtain Windows 95 TrainCast instructional videotapes from Microsoft. As another option, arrange for the team and

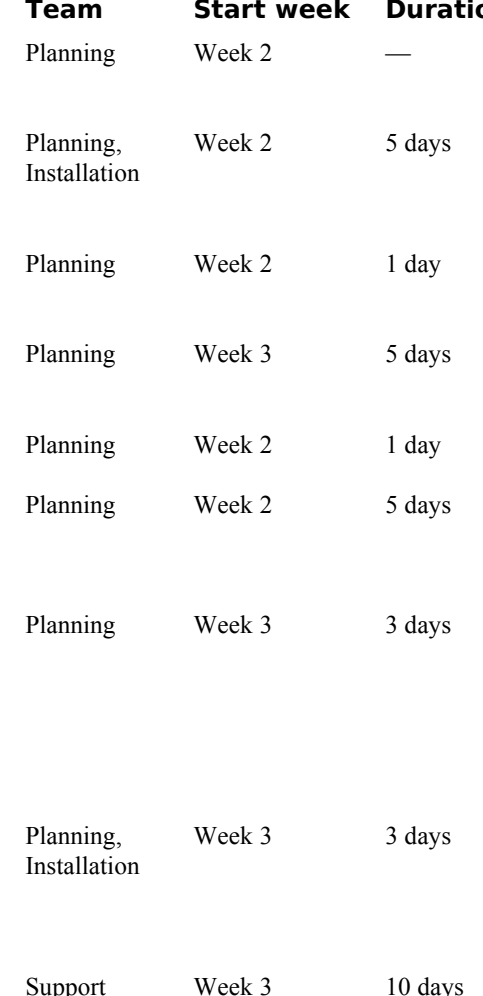

other individuals, as appropri-ate, to attend training at a Microsoft Authorized Technical Education Center and participate in the Microsoft Certified Professional program.

**10:** As an option, read *Inside Windows 95* from Microsoft Planning, Week 2 10 days Press for technical details on the internal operation of Installation, Windows 95. Support

## **Performing the Lab Test**

## **Task Team Start week Duration 1:** Before running Windows 95 Setup, make sure that the Installation Week 4 0.1 day computer meets your company's standards and the Windows 95 minimum standards for operation -- at least a 4-MB 386DX or better. If not, perform the hardware upgrades now. **2:** Defragment the hard disk and scan it for viruses. Installation Week 4 0.1 day **3:** Back up and verify key data and configuration files, Installation Week 4 0.1 day such as INI, AUTOEXEC.BAT, and CONFIG.SYS files. Also back up the Windows and DOS directories, and all files in the root directory. Make a system startup disk containing SYS.COM, COMMAND.COM, and FDISK.EXE. **4:** Ensure that the current network client software is Installation Week 4 1 day functioning properly and, referring to the checklist of inventoried applications, make sure that all important applications operate correctly. **5:** Install Windows 95 on the test computer in the lab, Planning, Week 4 1 day using the preferred client configuration identified in the Installation previous phase. **6:** Test the installation: Planning, Week 4 2 days Can you connect to and browse the network? Installation Can you print both locally and across the network? Can you perform the core operations of each application locally and on the network (including opening, closing, and printing)? • Can you shut down successfully? **7**: Optionally, if you have several test computers, Installation, Week 5 2 days compare your old client configuration under Planning Windows 3.x and your new preferred configuration. How do the two compare in terms of the following: Functionality for administering the computer? Performance for local disk and network actions? Ease of use for performing common tasks? Stability of the computer under stress? Compatibility with applications and hardware? **8:** If the specified client configuration did not work Planning, Week 5 As required as expected, modify and document the differences Installation until a working preferred client configuration is installed. **9:** Perform a complete restoration of operating system files Installation Week 5 1 day

and system capabilities for your old client configuration on the computer running Windows 95.

- **10:** Evaluate the restoration process for problems. Document the process and the modifications made.
- **11:** Have all team members participate in installing the preferred configuration on a variety of hardware.

## **Planning the Pilot Rollout**

- **1:** Use Server-based Setup to install Windows 95 source files on a server. Make setup choices based on your client configuration, including whether you will run a shared copy of Windows 95 from the server, or run Windows 95 locally on the client computer. Perform the following steps:
	- Set up the distribution server
	- Set up the client from the network

See Chapter 4, "Server-Based Setup for Windows 95," in the *Windows 95 Resource Kit* for step-by-step instructions. Document any changes to this process.

- **2:** Create and test an automated installation by creating setup script to predefine settings for Setup. Document the key parts of the setup script that vary by installat
- **3:** Determine and test how you will push the installation from the server without having to touch the client computers. (See Chapter 5, "Custom, Automated, and Pu Installations," in the *Windows 95 Resource Kit.*) Options:
	- Modify login scripts on the server.
	- Use system management software.
	- Send a setup script (batch file) that runs Window Setup as an embedded link in an electronic mail

Document the process for the rest of the Installation.

- **4:** Evaluate the Windows 95 installation process for op tunities to upgrade or improve your organization's exing technology infrastructure. For example, a system agement software tool can help you administer comp on the network more easily, and it can help with the installation process. **5:** Document in checklist form the logistics of the pilot installation, such as the total time for installation, the new software or tools to be purchased, the group selected as the pilot users, and the scheduling of specific installations. Use this before the rollout to make sure you are completely prepared. Document goals for the pilot rollout to be used as evaluation criteria for rating the success of the rollout.
- **6:** Send a memo to your users to clearly explain how the Planning Week 7 1 day installation process will affect their daily work schedule

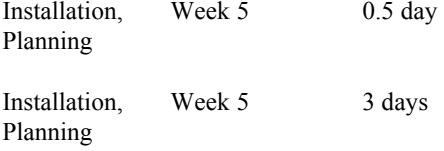

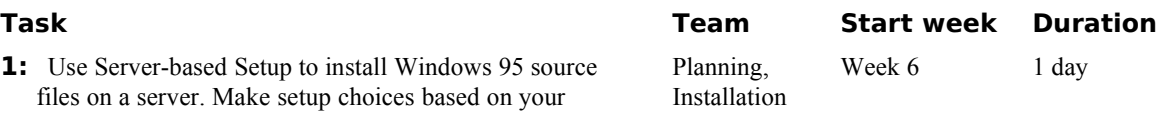

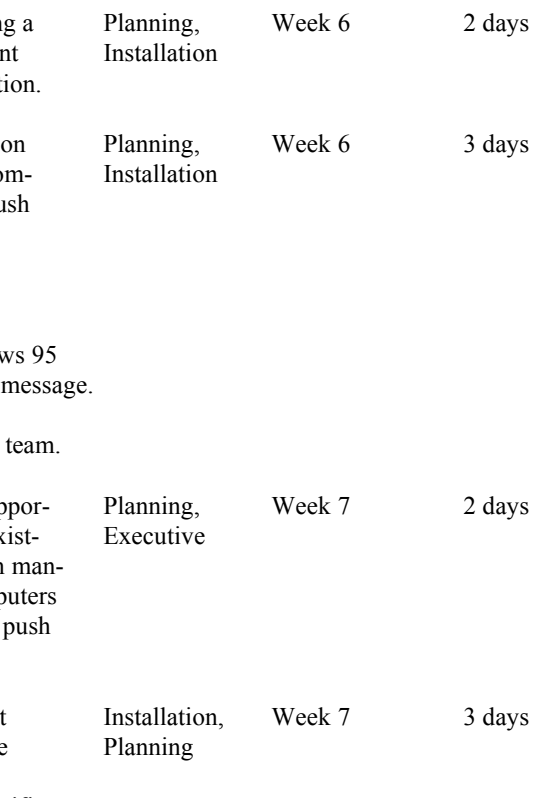

and describe the differences they will see after the installation is completed.

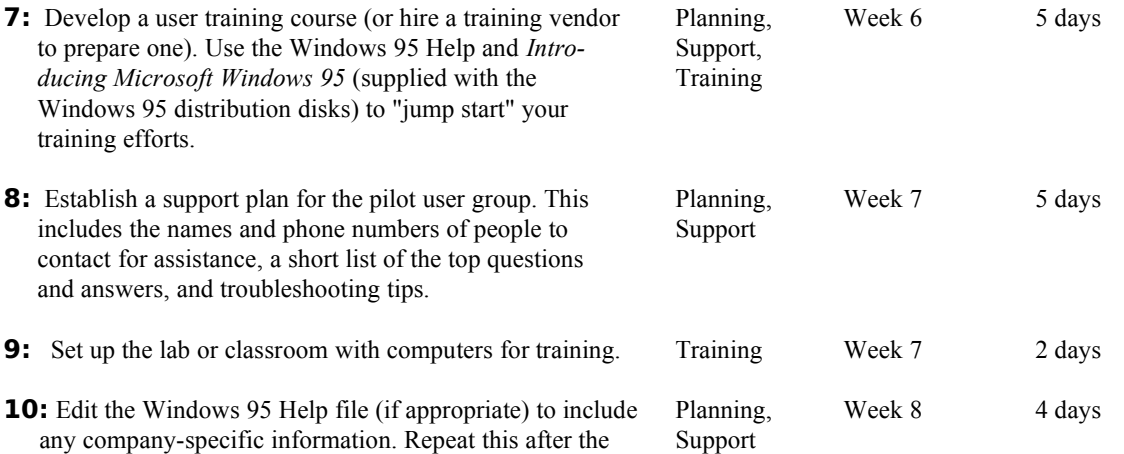

## **Conducting the Pilot Rollout**

pilot rollout is completed.

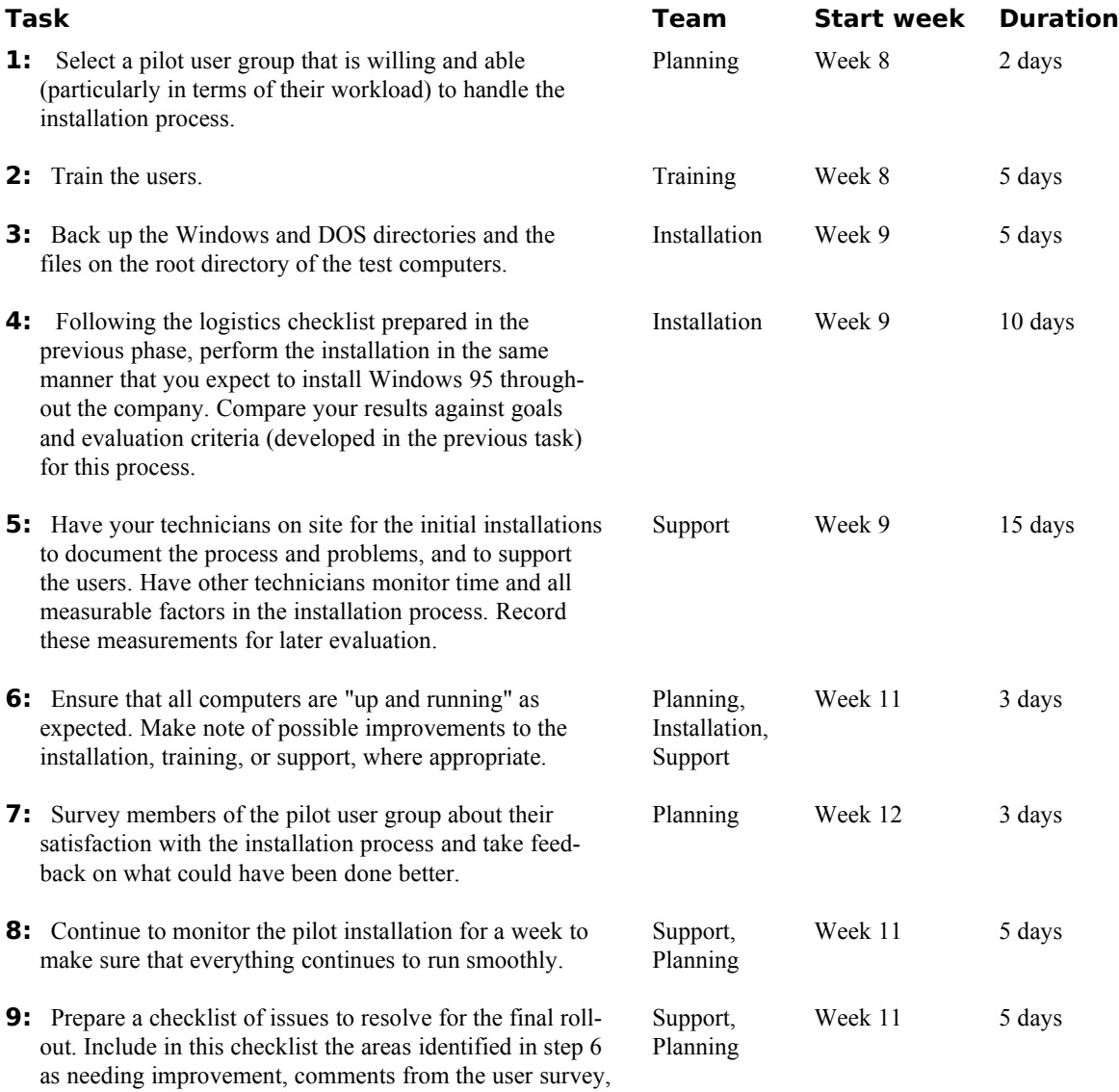

and the results of comparing your rollout goals and evaluation criteria against actual performance.

**10:** If the pilot program did not run smoothly or user feed-<br>Planning, Week 12 See "Plan back was poor, conduct additional pilot installations Installation the Pilot until the process works well. Rollout"

## **Finalize the Rollout Plan**

- **1:** Determine your rollout goals specifically of computers on which you will install Window the time expected for completion. During prep final rollout, check off items on this list as the resolved.
- **2:** Budget the resources, in terms of personnel required to meet your goals.
- **3:** If necessary, present the budget and obtain a for the resources and the rollout process.
- **4:** Hire and train the extended Installation team purchase the additional software or tools need
- **5:** Update the company's hardware and software lists.
- **6:** Update the company's policies and practices or guidelines for use of computers and the net
- **7:** Notify your users that company standards an for computer use will be enforced prior to the and that they must bring their computers into
- **8:** If appropriate, edit the Windows 95 Help fil company-specific Help for line-of-business a
- **9:** For each computer, create a template as a da for documenting and tracking any system pro or deficiencies that require further attention.
- **10:** Post the updated template to a central network

## **Rolling Out Windows 95**

- **1:** Set up the distribution servers by using Server-Setup and configuring the system policy files.
- **2:** Customize the server installation by adding removing the appropriate files, including the MSBATCH.INF file.
- **3:** Notify the users of the upcoming installation
- **4:** Train the users on Windows 95.

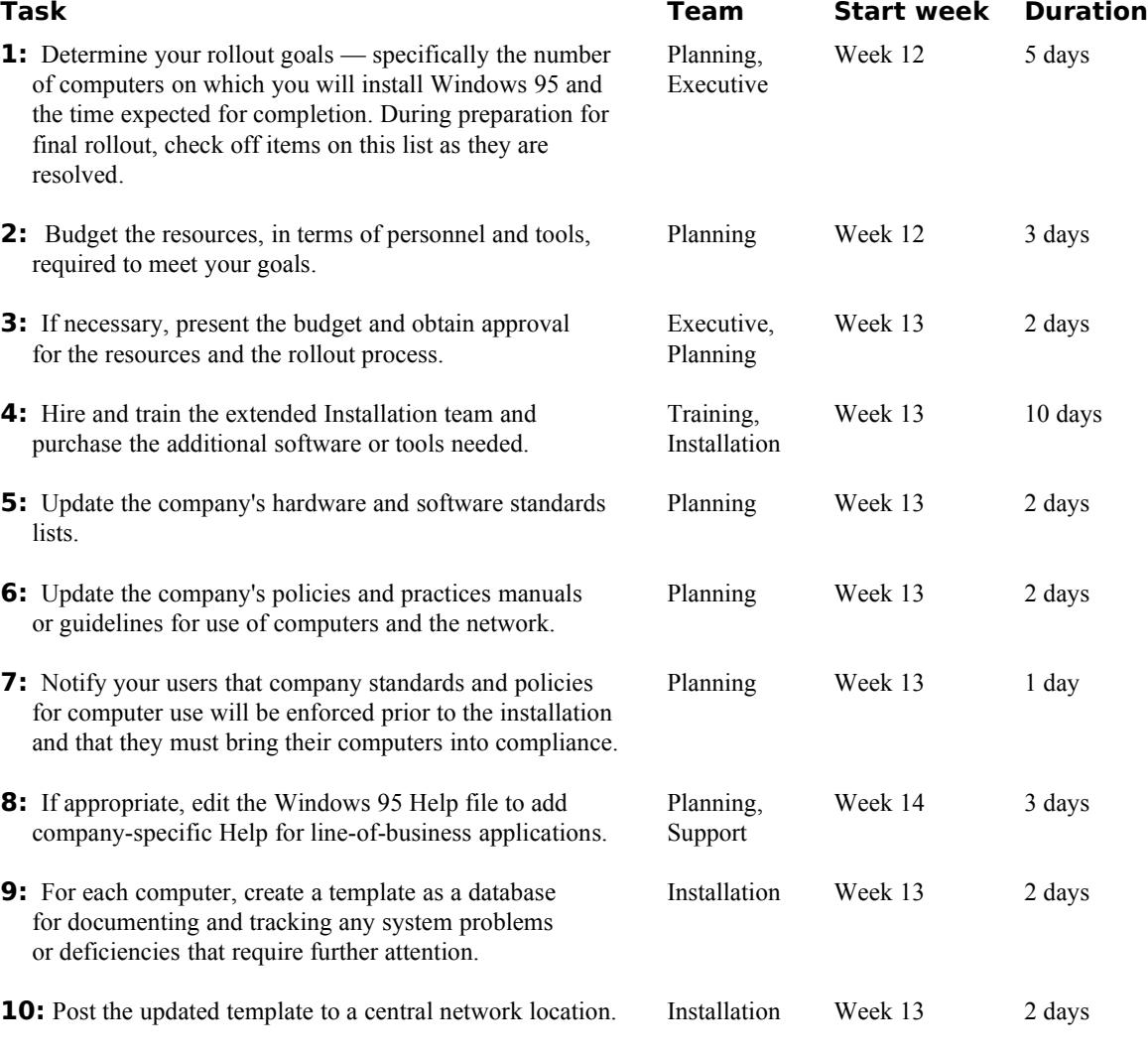

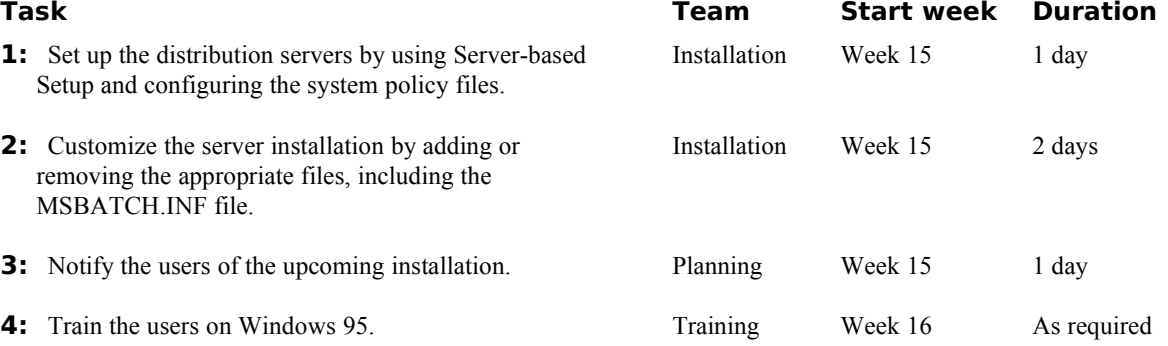

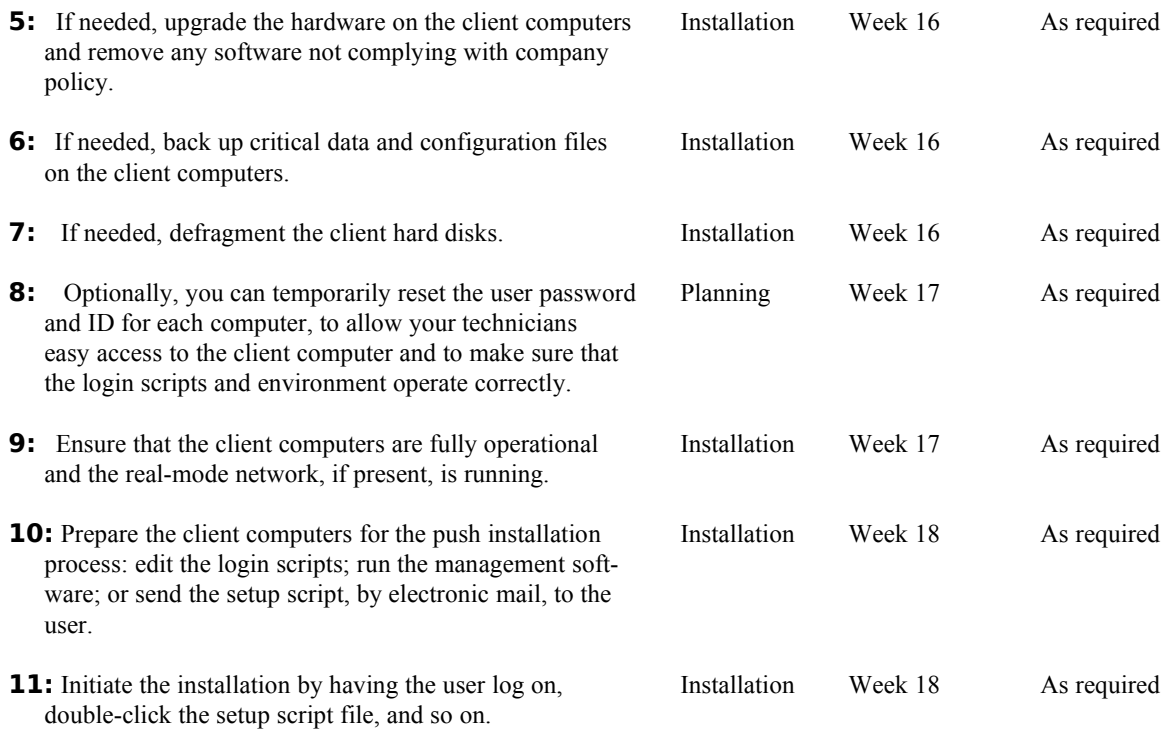